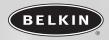

# Internet and Multimedia Keyboard

Access the Internet and your e-mail with one-touch buttons

# User Manual F8E820-PS2 F8E820-USB

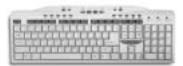

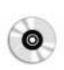

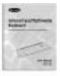

Multimedia Keyboard

CD-ROM

**User Manual** 

### System Requirements

PC 486 or higher USB port (F8E820-USB) PS/2 port (F8E820-PS2) Windows<sup>\*</sup> 98, 98 SE, 2000, Me, XP

# Hardware Installation

# **PS/2** Connector

- 1. Turn off all the power to your computer.
- 2. Remove the existing keyboard (if installed).
- 3. Plug the PS/2 connector into the keyboard port on the back of your CPU.
- 4. Turn on your computer.

# **USB** Connector

- 1. Plug the USB connector into the keyboard port on the back of your CPU.
- 2. Follow the on-screen instructions to load the Microsoft<sup>®</sup> built-in HID (Human Interface Device) driver.

### Software Installation

To take full advantage of all the features of your Multimedia Keyboard, you must uninstall any previous drivers before installing the software that comes with the keyboard.

Note: It is not necessary to install the Belkin software if your operating system is Windows Me or XP.

Insert the CD-ROM into the CD-ROM drive. A "welcome" dialog box will appear on screen. Click the picture of the keyboard to install multimedia driver.

Setup CD-ROM will automatically run the driver. If this is not the case, then run the setup.exe file manually. This file is located in the root directory of the setup CD.

InstallShield Wizard will appear on screen, click on "Next". Follow the on-screen instructions.

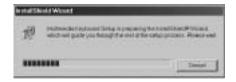

### Using Your Multimedia Keyboard

## **Hot Key Description**

The 18 hot keys are described as below:

|            | My Computer  | Launch my computer.                      |
|------------|--------------|------------------------------------------|
|            | Calculator   | Launch the calculator program.           |
| ₩ <b>S</b> | E-mail       | Launch the e-mail application.           |
| â          | Home         | Go to home page.                         |
| <b>\$</b>  | My Favorites | Open my favorites.                       |
| <b>B</b> - | Media        | Launch the media player for media CDs.   |
| ¢⊳         | Mute         | Disable the sound.                       |
| ⊲+         | Volume Up    | Increase the volume.                     |
| ⊲-         | Volume Down  | Decrease the volume.                     |
| ⊳∥         | Play/Pause   | Play or pause the audio CD, DVD, or VCD. |
|            | Stop         | Stop the CD player.                      |
|            | Next         | Go to next track.                        |
| ÞЫ         | Previous     | Go to previous track.                    |
| Ø          | Search       | Launch the search function.              |
|            | Refresh      | Refresh this page.                       |
| $\otimes$  | Stop         | Stop the browser.                        |
| ⇒          | Forward      | Forward one page.                        |
| Û          | Back         | Back one page.                           |
|            |              |                                          |

### **Exclusive Function Supports**

Hold the "Turbo" key and press F11 to lock your keyboard for security. Hold the "Turbo" key and press F1  $\sim$  F7 to adjust your cursor/input speed, from F1 being the slowest to F7 being the fastest.

# Troubleshooting

# Keyboard or multimedia hot keys do not work upon installation.

- 1. Make sure you have connected the cable correctly and firmly plugged it into PS/2.
- Make sure the keyboard drivers have been properly installed in your system.
- Please remove multimedia keyboard driver if your operating system is Windows Me or XP.

# I am unable to put my computer in the suspend mode while pressing the "Sleep" hot key.

If you press the Sleep hot key into suspend or standby mode and nothing happens, the computer may not have power management functionality.

Make sure the power management settings for your operating system are correct or the motherboard and power supply are compatible. Please consult your motherboard manufacturer for directions on how to enable this in bios if your system supports it.

### I am unable to wake my computer by pressing the "Wake up" hot key.

You may have encountered a problem with the power management functionality. Some systems will not wake up when they have been put in a suspend mode.

- Refer to your computer hardware documentation regarding power management operation. Some computers may require you to press a button on the computer to wake it up.
- Make sure the power management settings for your operating system are correct or the motherboard and power supply are ATX specification.

### Uninstall Software

If it becomes necessary to remove the software and driver files of your Multimedia Keyboard, please follow these instructions.

- 1. Click "Start", "Settings", "Control Panel".
- 2. Double-click "Add/Remove Programs".
- 3. A dialog box appears asking you to confirm file deletion. Click "OK".
- On the "Add/Remove Programs" Properties, choose "Multimedia Keyboard" and then click "Add/Remove".
- 5. A dialog box appears asking for your confirmation. Click "Yes" to continue.
- **6.** Software and driver files of your Multimedia Keyboard will be removed automatically.
- After completing uninstallation, click check box "Yes, I want to restart my computer now" and click "Finish" to restart your computer.

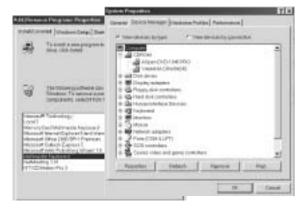

### Information

#### FCC Statement

### DECLARATION OF CONFORMITY WITH FCC RULES FOR ELECTROMAGNETIC COMPATIBILITY

We, Belkin Corporation, of 501 West Walnut Street, Compton, CA 90220, declare under our sole responsibility that the products:

### F8E820-PS2, F8E820-USB

to which this declaration relates:

Comply with Part 15 of the FCC Rules. Operation is subject to the following two conditions: (1) this device may not cause harmful interference, and (2) this device must accept any interference received, including interference that may cause undesired operation.

### **CE Declaration of Conformity**

We, Belkin Corporation, declare under our sole responsibility that the keyboards listed above, to which this declaration relates, are in conformity with Generic Emissions Standard EN55022:1998 and with Generic Immunity Standard EN50082-1 1997.

### Belkin Corporation Limited Lifetime Product Warranty

Belkin Corporation warrants this product against defects in materials and workmanship for its lifetime. If a defect is discovered, Belkin will, at its option, repair or replace the product at no charge provided it is returned during the warranty period, with transportation charges prepaid, to the authorized Belkin dealer from whom you purchased the product. Proof of purchase may be required.

This warranty does not apply if the product has been damaged by accident, abuse, misuse, or misapplication; if the product has been modified without the written permission of Belkin; or if any Belkin serial number has been removed or defaced.

THE WARRANTY AND REMEDIES SET FORTH ABOVE ARE EXCLUSIVE IN LIEU OF ALL OTHERS, WHETHER ORAL OR WRITTEN, EXPRESSED OR IMPLIED. BELKIN SPECIFICALLY DISCLAIMS ANY AND ALL IMPLIED WARRANTIES, INCLUDING, WITHOUT LIMITATION, WARRANTIES OF MERCHANTABILITY AND FITNESS FOR A PARTICULAR PURPOSE.

No Belkin dealer, agent, or employee is authorized to make any modification, extension, or addition to this warranty.

BELKIN IS NOT RESPONSIBLE FOR SPECIAL, INCIDENTAL, OR CONSEQUENTIAL DAMAGES RESULTING FROM ANY BREACH OF WARRANTY, OR UNDER ANY OTHER LEGAL THEORY, INCLUDING BUT NOT LIMITED TO, LOST PROFITS, DOWNTIME, GOODWILL, DAMAGE TO OR REPROGRAMMING, OR REPRODUCING ANY PROGRAM OR DATA STORED IN OR USED WITH BELKIN PRODUCTS.

### **Belkin Tech Support**

| US:        | 310.898.1100 ext. 2263<br>800.223.5546 ext. 2263 |
|------------|--------------------------------------------------|
| Europe:    | 00 800 223 55 460                                |
| Australia: | 1800 666 040                                     |

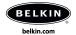

Belkin Corporation 310.898.1100 Compton • CA • USA

Belkin Components, Ltd. +44 (0) 1933 35 2000

Rushden • United Kingdom

**Belkin, Ltd.** +61 (0) 2 4372 8600 West Gosford • Australia

Belkin Components B.V. +31 (0) 20 654 7300 Schiphol-Rijk • The Netherlands

© 2003 Belkin Corporation. All rights reserved. All trade names are registered trademarks of respective manufacturers listed.

P74257

Free Manuals Download Website <u>http://myh66.com</u> <u>http://usermanuals.us</u> <u>http://www.somanuals.com</u> <u>http://www.4manuals.cc</u> <u>http://www.4manuals.cc</u> <u>http://www.4manuals.cc</u> <u>http://www.4manuals.com</u> <u>http://www.404manual.com</u> <u>http://www.luxmanual.com</u> <u>http://aubethermostatmanual.com</u> Golf course search by state

http://golfingnear.com Email search by domain

http://emailbydomain.com Auto manuals search

http://auto.somanuals.com TV manuals search

http://tv.somanuals.com